## Come usare la mia webcam per comunicare via Yahoo !® Messenger

Le informazioni qui riportate sono applicabili alle seguenti webcam:

- **Blog Webcam**
- Dualpix HD Webcam
- Webcam Deluxe
- **Webcam Classic**

Nota: la configurazione del programma di messaggistica, descritta qui di seguito, deve essere effettuata unicamente al momento del primo utilizzo della tua webcam. Dopodiché, potrai videocomunicare direttamente.

Hercules ti consiglia di utilizzare Yahoo Messenger versione 8 o successiva, installando gli aggiornamenti disponibili.

## Configurazione di Yahoo Messenger

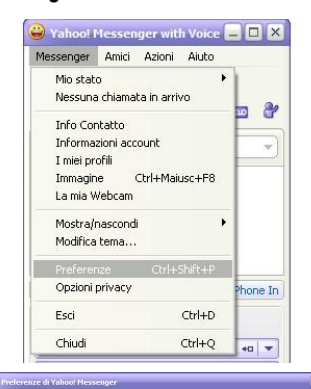

Chiamate e audio

<br />
Sistema predefinito - Realtek AC97

Utilizza le casse del PC

er come proc

.<br>Ima predefinito - Realtek AC97 Audio

 $\checkmark$ 

 $\blacktriangledown$ 

 $\overline{\mathbf{x}}$ 

 $\overline{\mathbf{x}}$ 

 $|0^{\circ}|$ 

Riproduci

edefinito ner chiamar  $OK$  Annulla Applica

 $\left( \begin{array}{c} \blacksquare \end{array} \right)$ 

 $\vert$   $\vert$ 

 $\fbox{C} \quad \qquad \hbox{C} \quad \qquad \hbox{C} \quad \hbox{C} \quad \hbox{C}$ 

 $\overline{\phantom{a}}$ 

 $\mathbf{d}$ 

Casse.

.<br>Saulto  $\bar{\mathbf{a}}$ 

Titles Value

.<br>Quindi, leggi la frase seguente al microfono:<br>"Vedo i puntini colorati accendersi mentre parlo al mic 30000000000 Configurazione microfono completata.<br>Cloca Avanti per continuare.

Impostazione del microfono<br>Passaggio 1 di 2 Scegli il microfono da usare:<br>|-<br>| Sistema predefinito - USB C

Impostazione delle ca Scegli le casse da usare: .<br>Sistema predefinito - Realtek AC97 Audio

Quindi, regola il volume a un livello appropriato:

**BROBBOODER** 

Operazione completata. Clicca su "Finito" per chiudere questa guida

Aprile ( V Usa la su Silenzioso<br>Trillo (fito

- Avvia Yahoo Messenger.

- Fai clic sul menu Messenger, quindi seleziona Preferenze.

- Seleziona la categoria Chiamate e audio.
- Fai clic sul pulsante Apri la guida impostazione chiamate…
- Clicca su Avanti.

Scegli il microfono da usare (quello presente nella Hercules Dualpix HD o quello collegato alle tue cuffie, ad esempio).

## - Clicca su Avanti.

Nota: se selezioni un microfono diverso da quello presente sulla tua webcam, le modifiche alle impostazioni del microfono effettuate tramite Zoom Controller non avranno alcun effetto.

- Scegli le casse da usare (le casse collegate alla tua scheda sonora o le cuffie collegate al tuo microfono, ad esempio) e regola il volume di ascolto.

- Clicca su Fine.

- Se lo desideri, nella categoria Webcam, clicca sul pulsante Impostazioni Camera per accedere alle impostazioni della tua Hercules Dualpix HD (luminosità, tonalità…).

- Clicca su Applica, quindi su Chiudi.

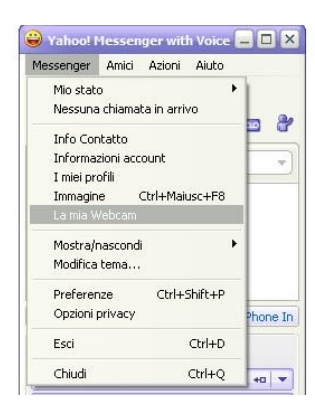

- Infine, per attivare la tua webcam in Yahoo Messenger, clicca sul menu Messenger, quindi su La mia Webcam.

Apparirà un messaggio di avviso.

- Clicca su OK.

Apparirà una finestra di visualizzazione. Ora puoi effettuare un videochiamata.

## Effettuare una videochiamata

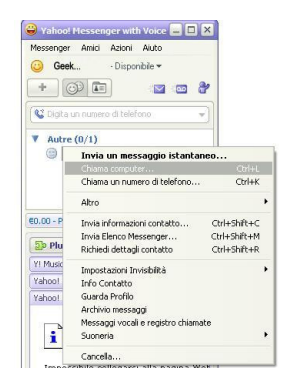

- Dall'elenco dei tuoi contatti, fai clic con il destro su un contatto.

- Seleziona Chiama computer…

La videochiamata verso un contatto è possibile solo se questi accetta la tua chimata e se anch'egli è dotato di una webcam.